## **SALISBURY UNIVERSITY PROCEDURES: CREATE MONTHLY SCHEDULED/RECURRING REPORTS**

You can set up each Budget report of your choosing to run the fifth business day of every month with the results emailed to you. In order to do this, it needs to be set up using processing 'recurrences'.

Follow the instructions on this same webpage for running either one of the Budget reports until you get to the Process Scheduler Request page.

Set the recurrence to FifthBusinessDay. Set type to Email and the Format to PDF. Click on the Distribution link.

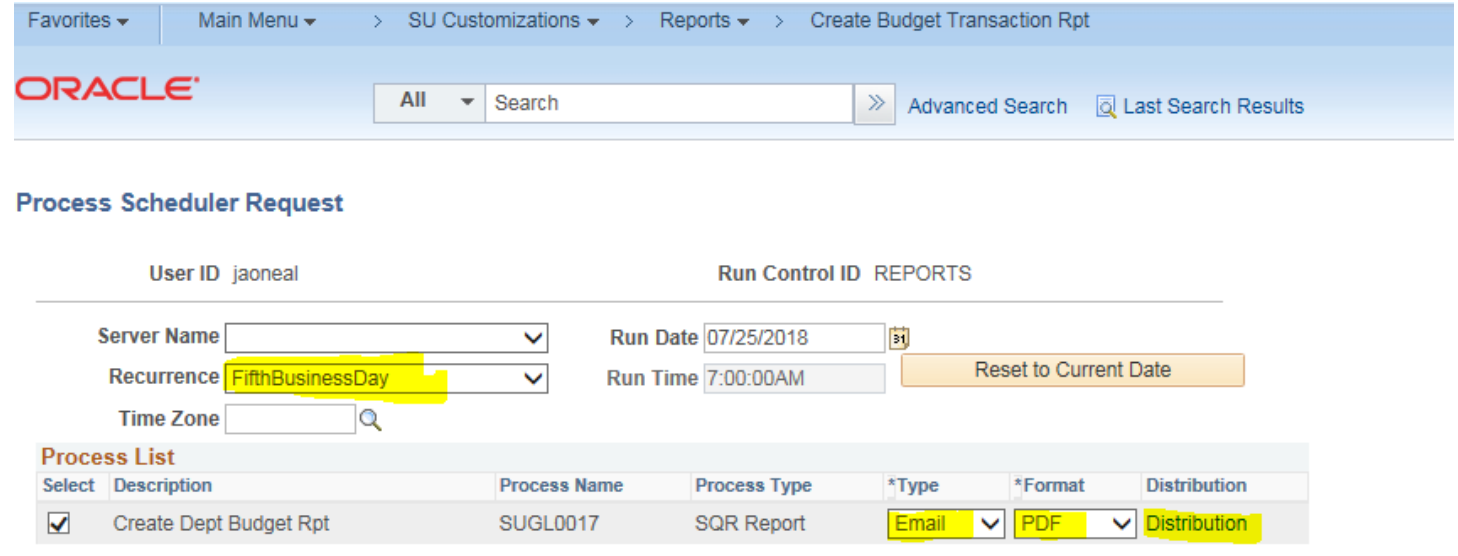

**OK** Cancel

## **SALISBURY UNIVERSITY PROCEDURES: CREATE MONTHLY SCHEDULED/RECURRING REPORTS**

Fill in the **Email Subject and Message Text** that you would like to see when you receive the email each month. The report will automatically be distributed to the primary email address for your own userid. Fill in the **Email Address List** for anyone else that you would like to receive the same report**. Click "OK".**

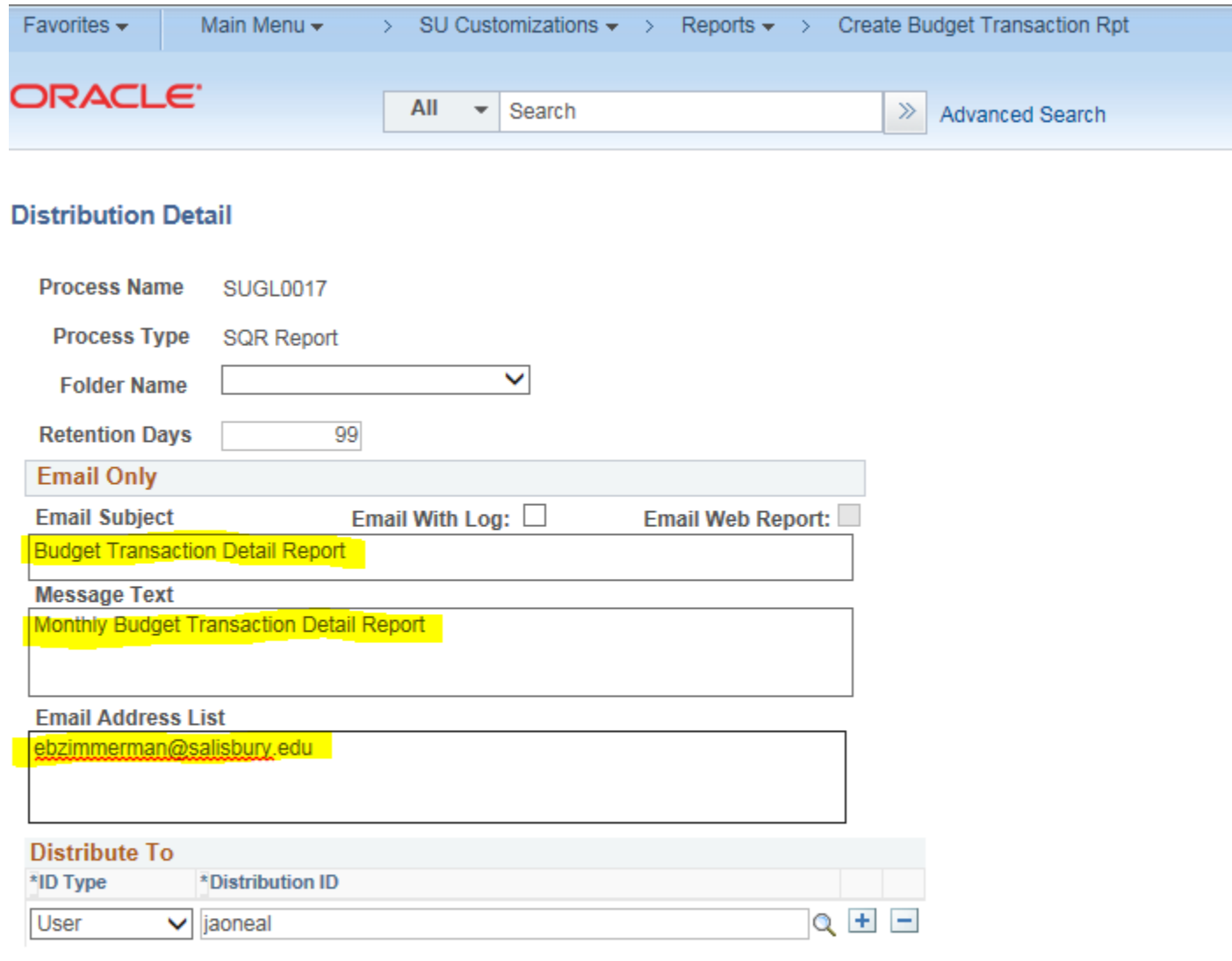

**OK** 

Cancel

## **SALISBURY UNIVERSITY PROCEDURES: CREATE MONTHLY SCHEDULED/RECURRING REPORTS**

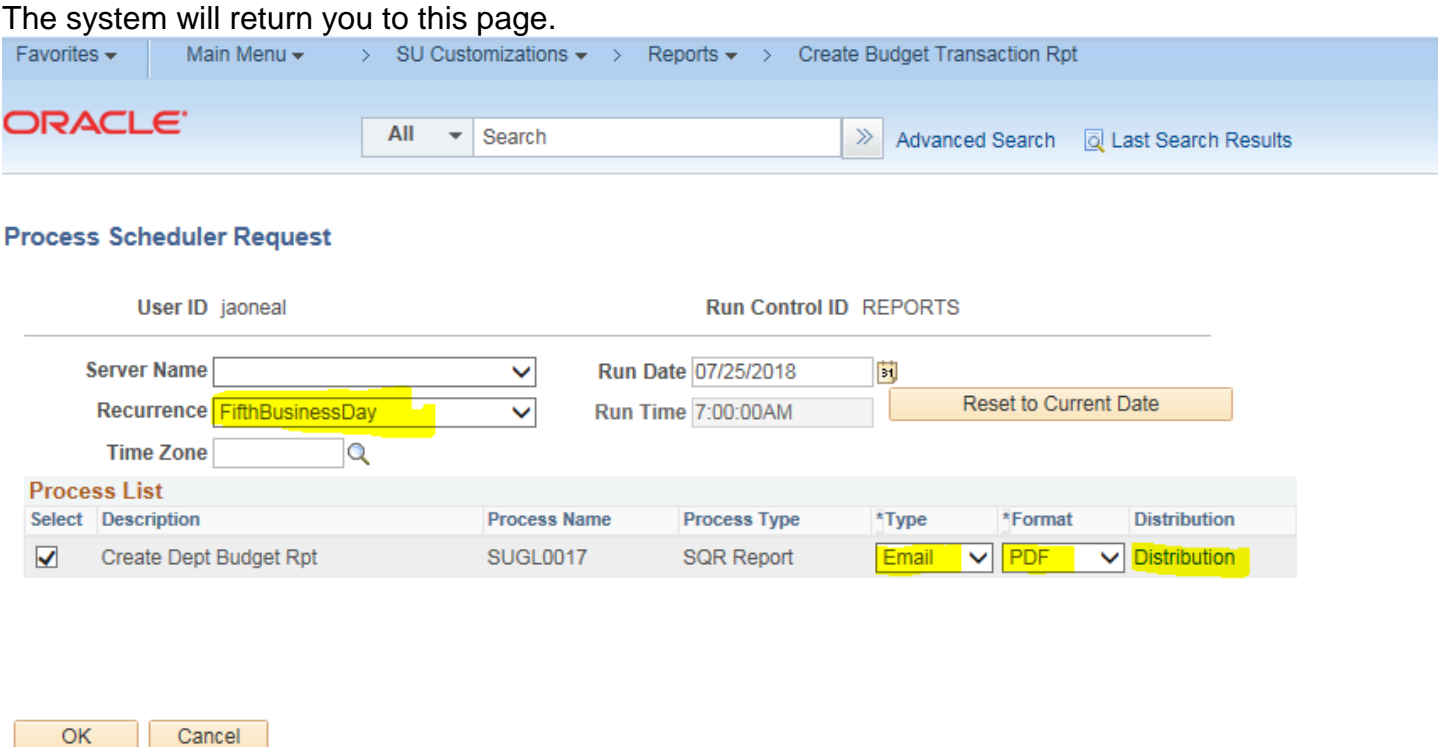

Click OK and your report will be run once for the current date (since the Run date defaults to the current date) and will also be scheduled for the Fifth Business day of each month at 7:00 AM. You should receive an email today and each month with an attachment for the report.

 $OK$